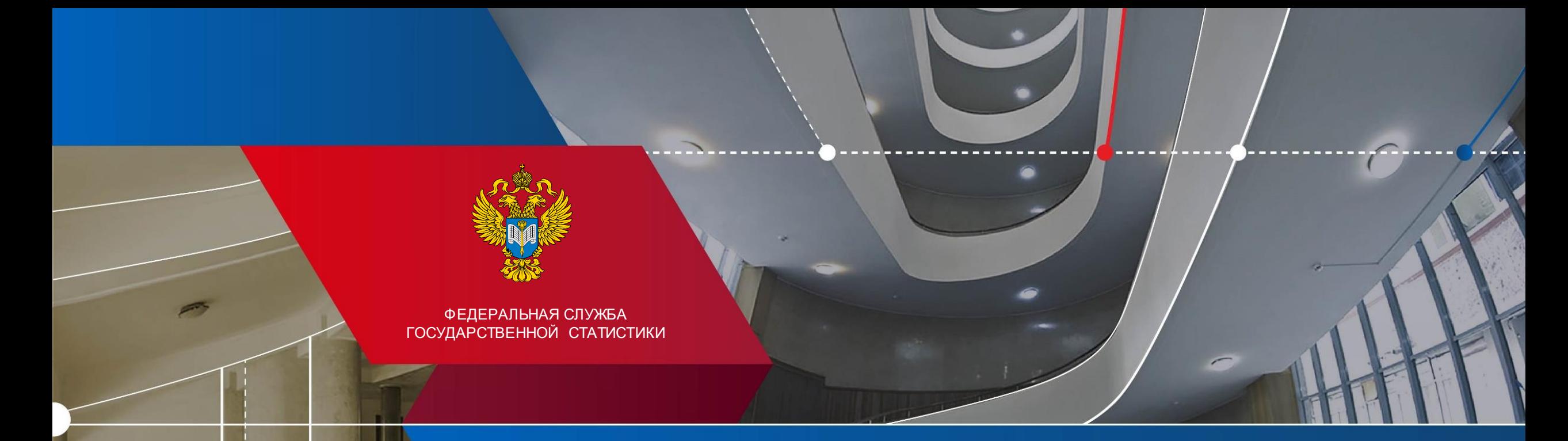

# **Переход на электронный сбор статистической отчетности от предприятий**

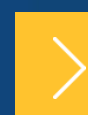

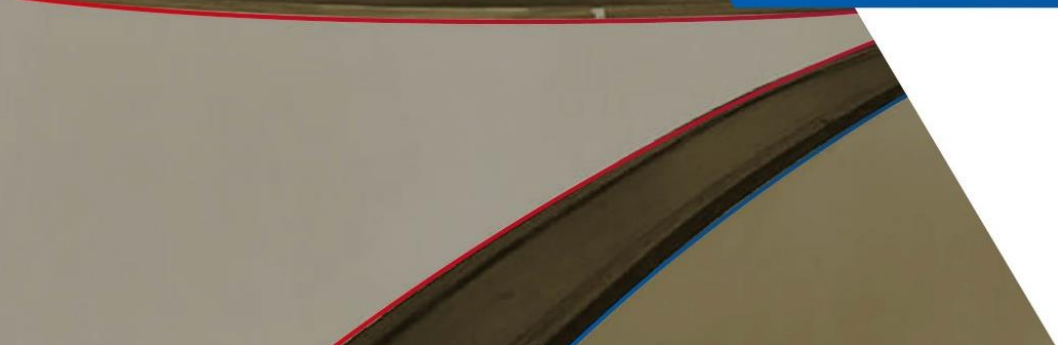

Территориальный орган Федеральной службы государственной статистики по Ульяновской области

#### **УЛЬЯНОВСКСТАТ**

### **Законодательные акты о переходе на электронный способ представления статистической отчѐтности**

- 
- Федеральный закон от 30 декабря 2020 г. N 500-ФЗ "О внесении изменений в Федеральный закон "Об официальном статистическом учете и системе государственной статистики в Российской Федерации" и статью 8 Федерального закона "Об основах государственного регулирования торговой деятельности в Российской Федерации"
	- Постановление Правительства Российской Федерации от 30 июня 2021 года № 1104 «О внесении изменений в некоторые акты Правительства Российской Федерации в части уточнения отдельных полномочий по осуществлению официального статистического учета и порядка предоставления первичных статистических данных»
	- Постановление Правительства Российской Федерации от 18 августа 2008 г.

N 620 «Об условиях предоставления в обязательном порядке первичных статистических данных и административных данных субъектам официального статистического учета»

Статистическая отчѐтность предоставляется **только в электронном виде**

> С 1 октября 2021 года крупными, средними и некоммерческими организациями

С 1 января 2022 года – субъектами малого предпринимательства

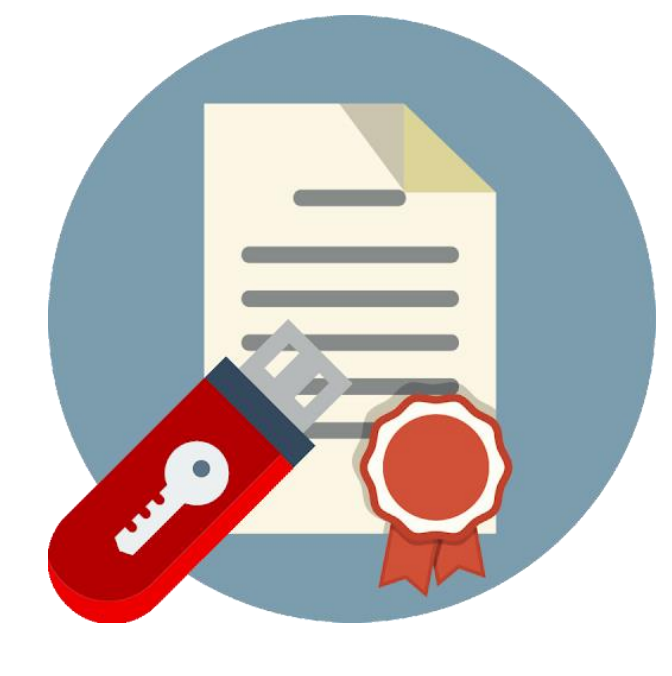

Для представления статистической отчѐтности в электронном виде необходимо получить **квалифицированную электронную подпись** (КЭП)

#### **УЛЬЯНОВСКСТАТ**

### **Схема получения предприятиями квалифицированной электронной подписи**

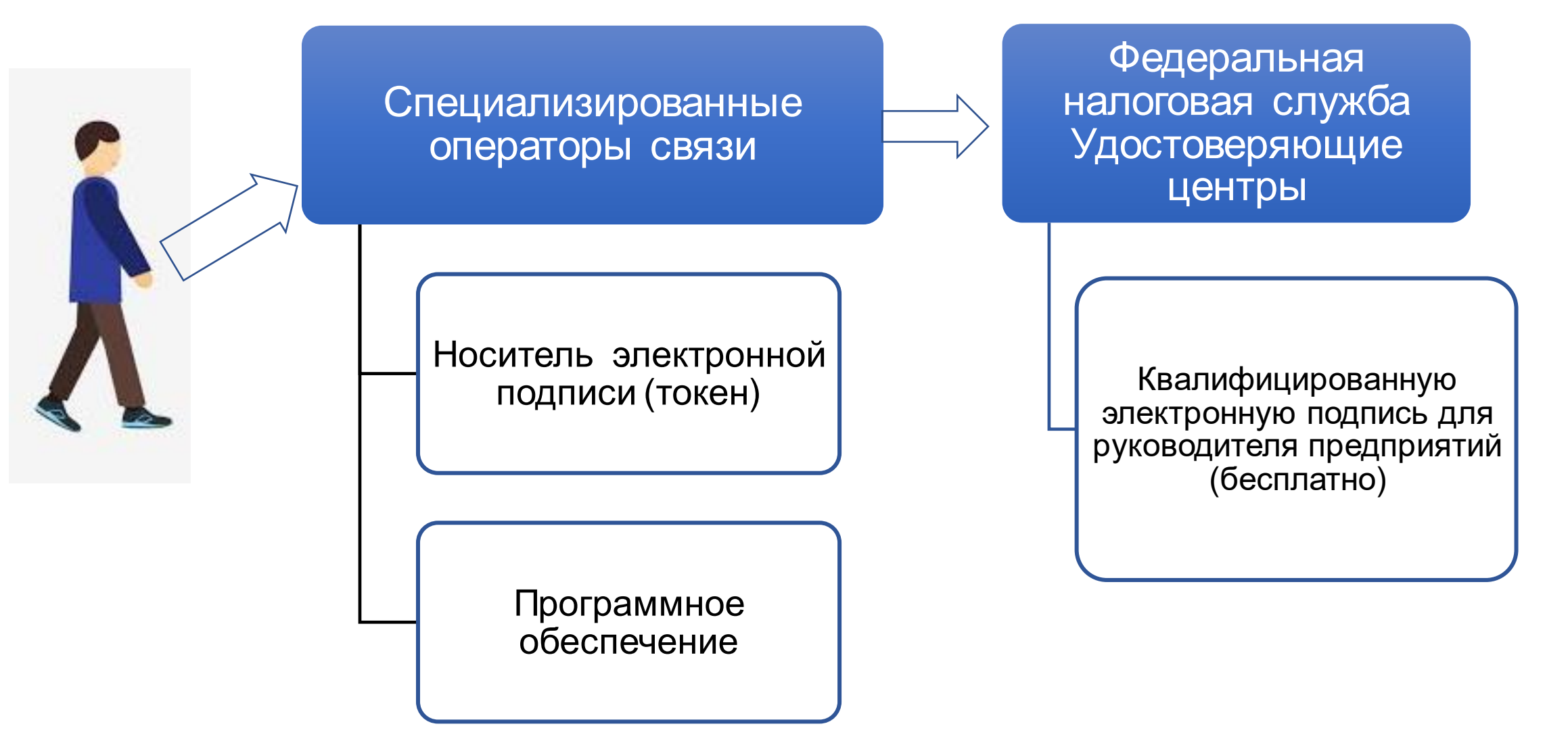

#### **УЛЬЯНОВСКСТАТ**

# Система сбора отчетности

это система, которая позволяет предприятиям передавать данные в Ульяновсктат без личного посещения представителями

Передать отчетность в электронном виде можно следующими способами:

- через on-line модуль https://websbor.gks.ru/online/
- через off-line модуль
- через спецоператора (сдача отчѐтности через ПО спецоператора)

Для доступа к модулям необходимо произвести следующие действия (слайд 6, слайд 7).

### **On-line-модуль:**

1. Получаем в Удостоверяющем Центре ключи шифрования (электронную подпись).

2. Регистрируем личный кабинет в ВебСборе (без личного кабинета отправлять статистическую отчетность нельзя).

- На сайте Ульяновскстата [\(https://uln.gks.ru/](https://uln.gks.ru/)) в разделе «Респондентам» в рубрике «Статистическая отчетность в электронном виде» переходим по гиперссылке **[Вход в систему Web-сбора](https://websbor.gks.ru/online/)** выбираем пункт «Личный кабинет».

- Нажимаем на кнопку «Регистрация».
- Заполняем общую информацию об организации (ОКПО, полное и краткое наименование, адрес электронной почты, почтовый адрес).
- Отправляем заявку в ТОГС.
- 3. Получаем логин и пароль
- 4. Активируем цифровую подпись
	- Заходим в раздел «Профиль», выбираем пункт «Сертификаты».
	- Загружаем сертификат открытого электронного ключа.
	- Сохраняем изменения.

После этого переходим к созданию отчета.

Сохраняем созданный отчет и отправляем его в ТОГС.

### **Off-line модуль:**

В off-line модуле предусмотрена возможность автоматического обновления программного обеспечения и шаблонов форм, а так же возможность отправки отчетов непосредственно из off-line модуля без входа в личный кабинет .

Для доступа к off-line модулю необходимо повторить п.1-п.5 on-line модуля. 6. Скачиваем off-line модуль.

7. Устанавливаем программу, выполняем настройки (инструкция находится в самом модуле), запускаем программу.

После этого переходим к созданию отчета. Сохраняем созданный отчет и отправляем его в ТОГС.

## **Если Вы не перешли на электронный вид представления статистической отчѐтности и у Вас есть вопросы, звоните по телефонам:**

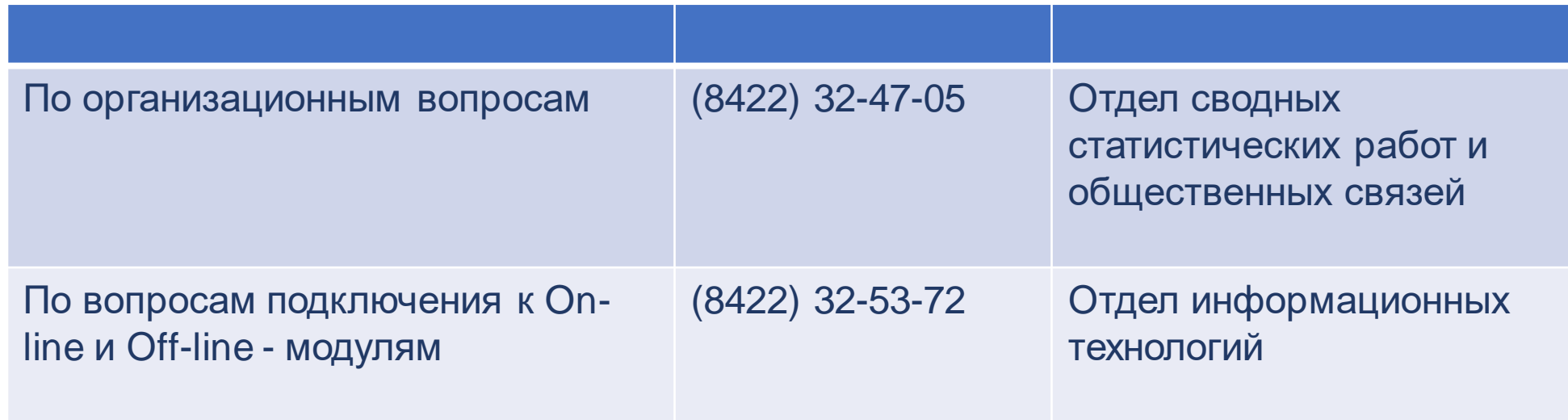